# **Wireless Laser Barcode Scanner iLS 6300BU**

**User's Manual**

#### **FCC Compliance**

This equipment has been tested and found to comply with the limits for a Class A digital device, pursuant to Part 15 of the FCC Rules. These limits are designed to provide reasonable protection against harmful interference when the equipment is operated in a commercial environment. This equipment generates, uses, and can radiate radio frequency energy and, if not installed and used in accordance with the instructions manual, may cause harmful interference to radio communications. Operation of this equipment in a residential area is likely to cause harmful interference in which case the user will be required to correct the interference at his own expense.

Changes or modifications not expressly approved by the party responsible for compliance could void the user's authority to operate the equipment.

#### **Limited Warranty**

No warranty of any kind is made in regard to this material, including, but not limited to, implied warranties of merchantability or fitness for any particular purpose. We are not liable for any errors contained herein or for incidental or consequential damages in connection with furnishing, performance or use of this material. We shall be under no liability in respect of any defect arising from fair wear and tear, willful damage, negligence, abnormal working conditions, failure to follow the instructions and warnings, or misuse or alteration or repair of the products without written approval.

# **Table of Contents**

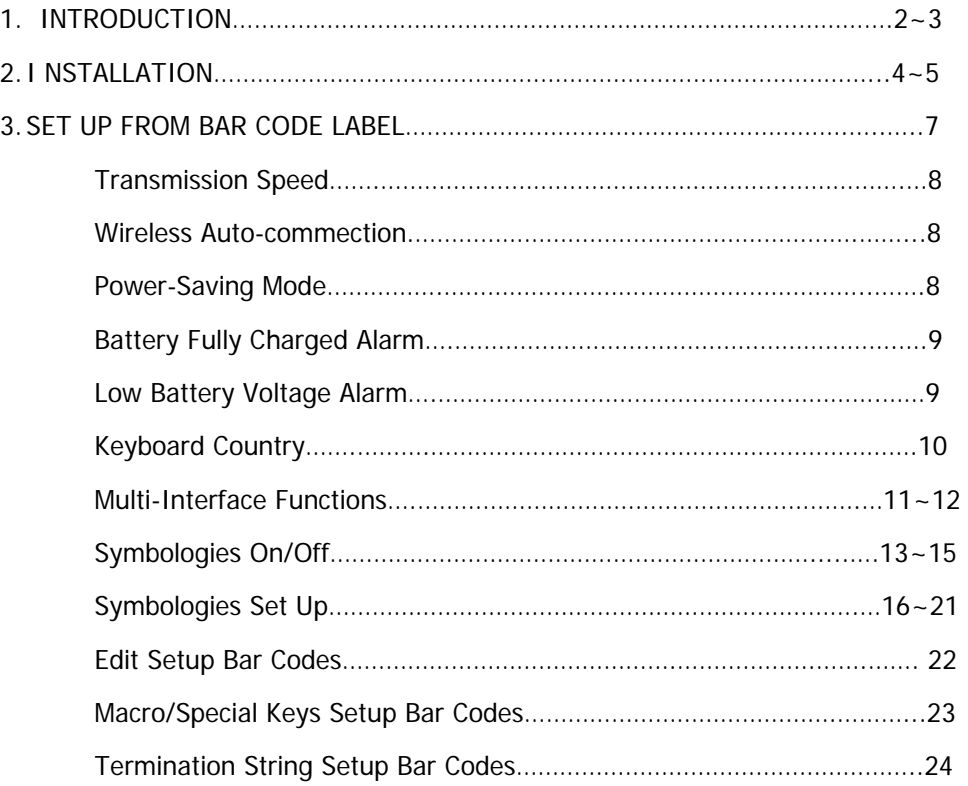

**Introduction**

Our 1D Wireless Laser barcode scanner combines the best scanning performance and value. The device provides an accurate, easy, and fast method of data entry and data storage for computerized information systems. It is easy to install and does not require Software or drivers to operate.

Our Wireless Laser barcode scanner is a powerful and reliable handheld scanner without compromise.

All the operating parameters are programmed by bar code programming menu and stored in non-volatile RAM which can retain the settings after power is turned off.

# **Installation**

Insert the plug on the free end of the Communications Cable into the appropriate

connector on the host as below described:

#### **Cable Connection:**

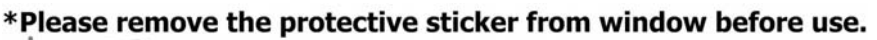

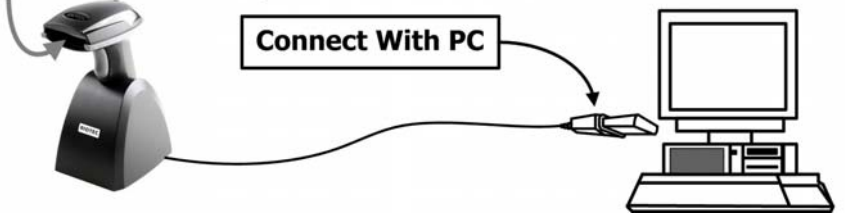

- 1. Please switch ON and charge scanner for 4~5 hours at first time before use, scanner switch shown on Fig. 2.
- 2. After switch ON, the Orange LED will flash following with 3 beep-sounds. The RED LED will be OFF while it links to cradle within 2.4GHz radio range.
- 3. If RED LED is continual ON, please re-plug USB cable, then, scan the 3 barcodes on the bottom of cradle sequentially. (Shown on Fig. 3 from 1 to 3). If you are unable to complete this setting within 1 minute, please re-plug USB cable & re-start the scanner, and try again.
- 4. Charging issue: Cradle works as charger when putting scanner on it. Even if the scanner's battery is full, the cradle will continue to supply power to the scanner. We suggest you to remove scanner from cradle when scanner is charged fully.

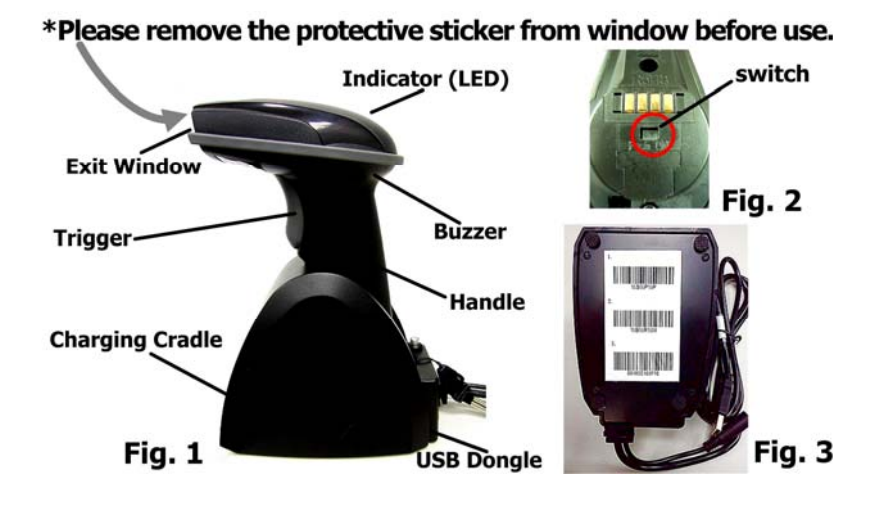

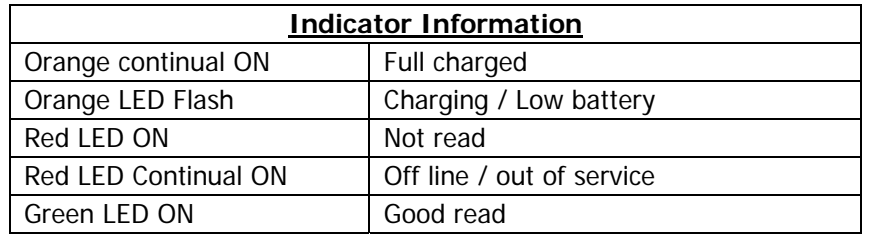

- When the battery voltage is too low, the Orange LED will flash and with one beep sound. Please charge it immediately before the machine mandatorily shutdown. When it shutdown, please full charge then repower on scanner.
- When OFF line/ out of service the 1D Engine will OFF and scanner will not work.
- $\bullet$  Under power-saving mode, there will not be LED indication

# **Reset Configuration to Defaults**

If you are unsure of the scanner configuration or have scanned the incorrect codes, please scan the following three barcodes. This will reset the scanner to its factory defaults.

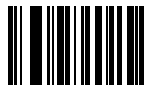

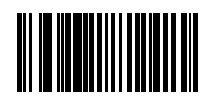

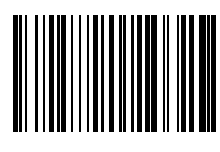

#### Do not hold the scanner directly over a barcode at 90˚. Scanning light bounces directly back into the scanner from the barcode label is known as specular reflection which will create a "dead zone" where decoding is difficult. Practice a few times to find what range of angles works best.

#### **Maintenance**

Cleaning the scan window is the only maintenance required. A dirty window may affect scanning accuracy.

Wipe the scanner window gently with a lens tissue or other material suitable for cleaning optical material.

6

Do not spray water or other cleaning liquids directly onto the window.

#### **Tip**

**Setup from Bar Code Label** 

#### **Transmission Speed**

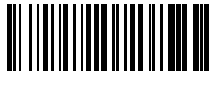

High-speed transmission for PC uses.

Slow-speed transmission for PC use **(Default**).

# **Wireless Auto-connection**

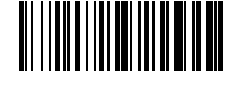

Wireless Auto-connection **ON**: When out of range, it will keep trying to connect to device.

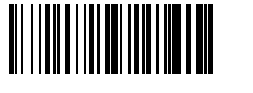

Wireless Auto-connection **OFF**: When out of range, it will stop auto-connecting after sending signal for connecting twenty times. When back to the range, kindly presses trigger to connect to the device **(Default**).

#### **Power-Saving Mode**

Power-Saving Mode can extend the usage time of battery. There are 5 modes can be chosen. When Scanner goes into Power-Saving Mode, user can press "SCAN/Trigger" button, it will wake up and begin to scan.

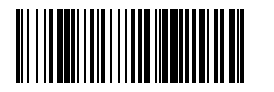

Power-saving mode **OFF**

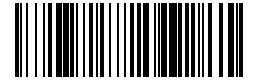

Enter power-saving mode after no usage for **1** minute **(Default)**

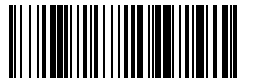

Enter power-saving mode after no usage for **5** minute

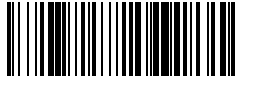

Enter power-saving mode after no usage for **15** minute

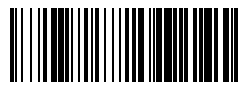

Enter power-saving mode after no usage for **30** minute

When in charging, scanner will not enter power-saving mode automatically.

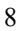

# **Battery Fully Charged Alarm**

ON

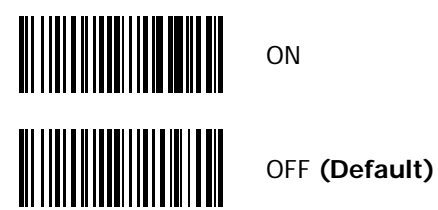

**Low Battery Voltage Alarm** 

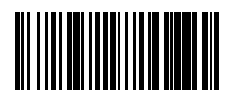

ON **(Default)**

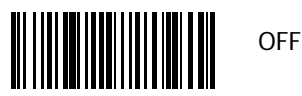

 $\bullet$  Under power-saving mode, there will not be LED indication when in charging.

#### **Keyboard Country (For USB HID only)**

Scan the appropriate country code below to program the keyboard for your country or language. As a general rule, the following characters are not supported by the scanner for countries other than the United States:  $\mathcal{Q}$  | \$  $\#$  { } [ ] = / ' \ < > ~

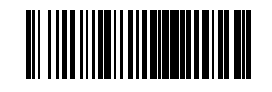

USA (Original setting) **Italian** 

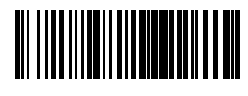

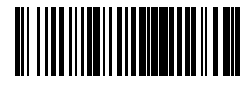

Germany Vietnam

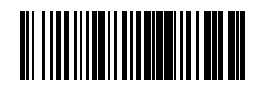

Sweden Spain Spain

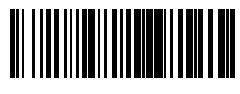

Denmark **Portugal** 

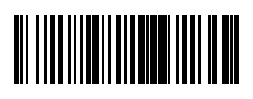

Switzerland Hungary

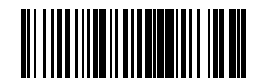

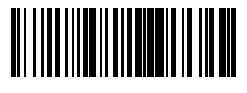

Norway **France** 

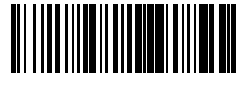

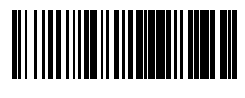

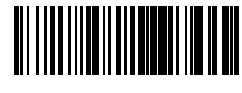

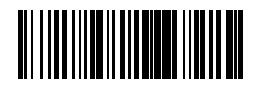

#### **Multi-Interface Functions – 1**

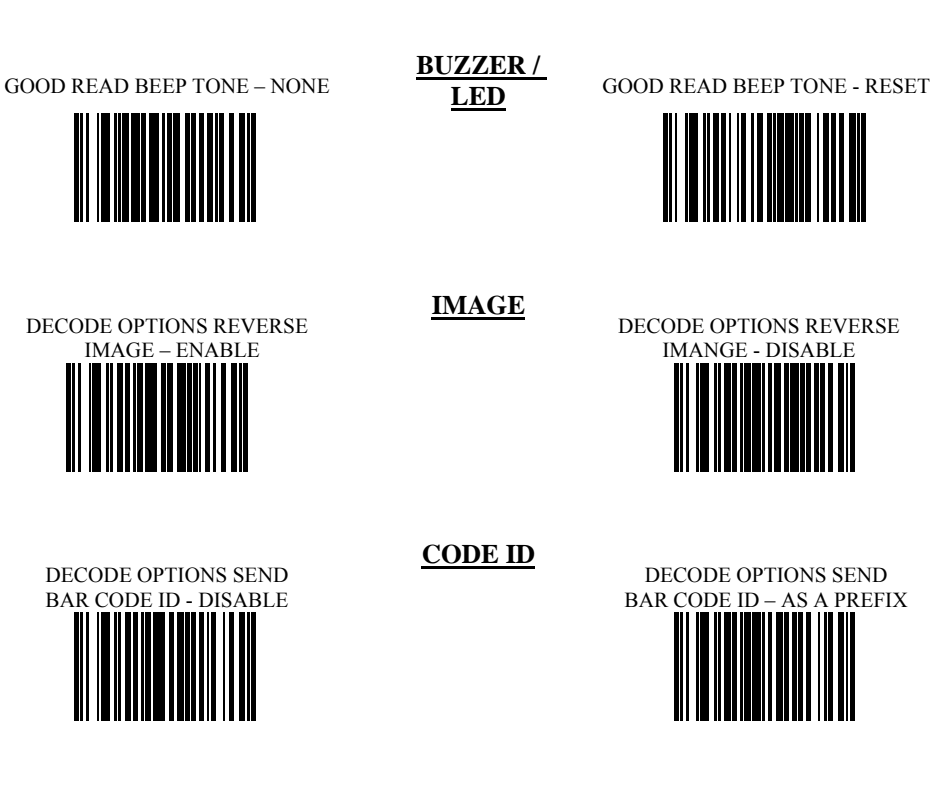

DECODE OPTIONS SEND BAR CODE ID - RESET

DECODE OPTIONS SEND BAR CODE ID – AS A SUFFIX

# **Multi-Interface Functions – 2**

SCAN MODE – SINGLE SCAN

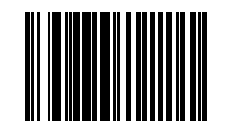

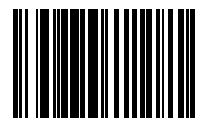

**READING** 

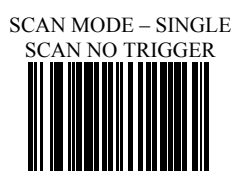

SCAN MODE – MULTISCAN SCAN MODE – MULTISCAN

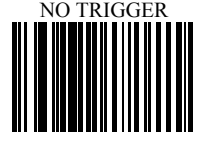

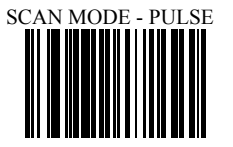

LASER/CCD TIMEOUT – 2 SECONDS ║ 

LASER/CCD PULSE RATE - 3

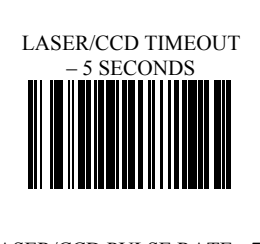

LASER/CCD PULSE RATE - 7

# **Symbologies On/Off - 1**

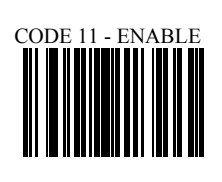

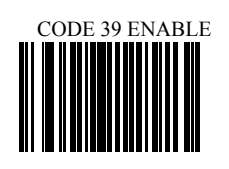

**CODE 11** 

**CODE 39** 

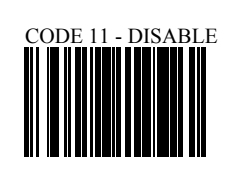

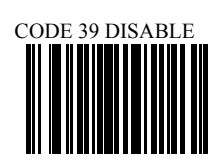

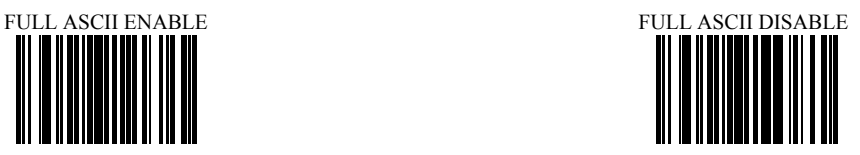

# **Symbologies On/Off - 2**

**CODE 93** 

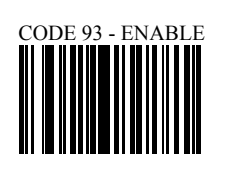

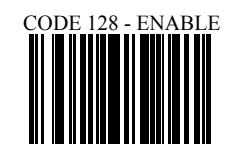

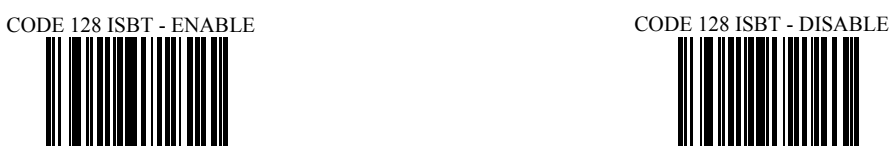

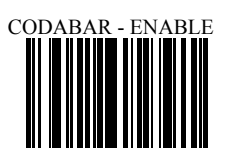

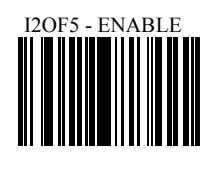

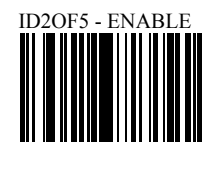

**CODE 128** 

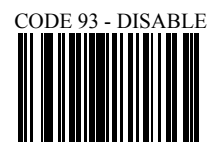

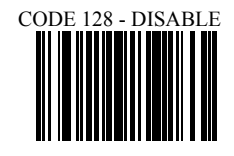

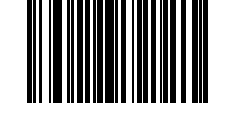

**CODABAR** 

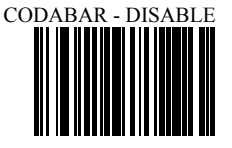

**INTERLEAVED 2 OF 5** I2OF5 - DISABLE

**INDUSTRIAL 2 OF 5**

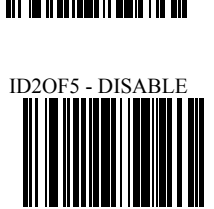

# **Symbologies On/Off - 3**

**MSI** 

**UPC/EAN** 

MSI - ENABLE

UPC-A ENABLE

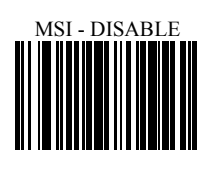

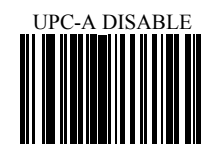

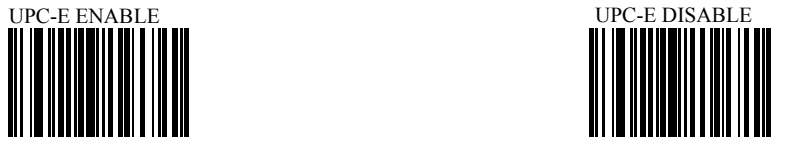

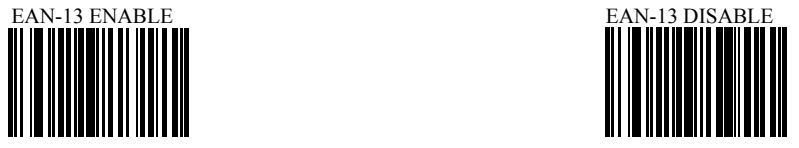

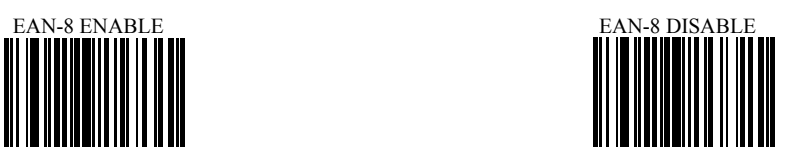

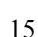

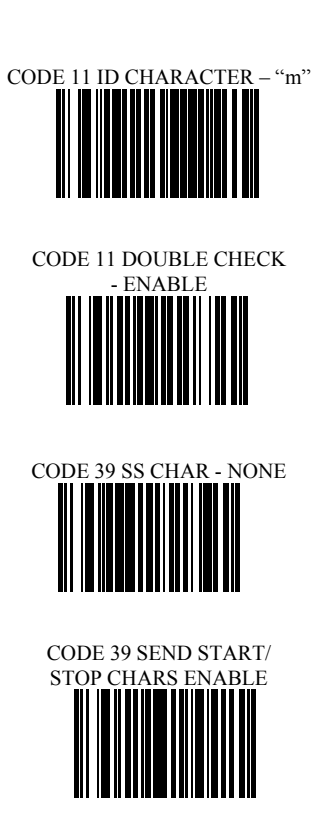

CODE 39 ID CHARACTER 'a' CODE 39 ID CHARACTER 'Z'

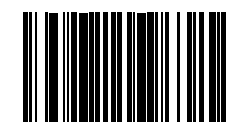

CODE 39 **DOUBLE CHECK** 

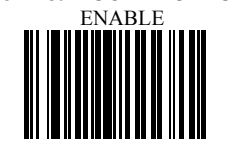

**CODE 11**

**CODE 39**

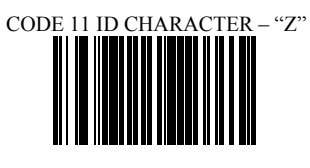

CODE 11 **DOUBLE CHECK**

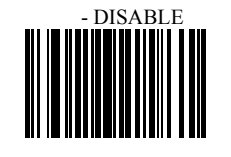

CODE 39 SS CHAR '+'

CODE 39 SEND START/ STOP CHARS DISABLE

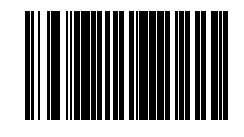

CODE 39 DOUBLE CHECK

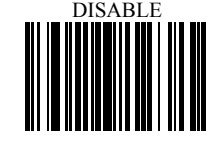

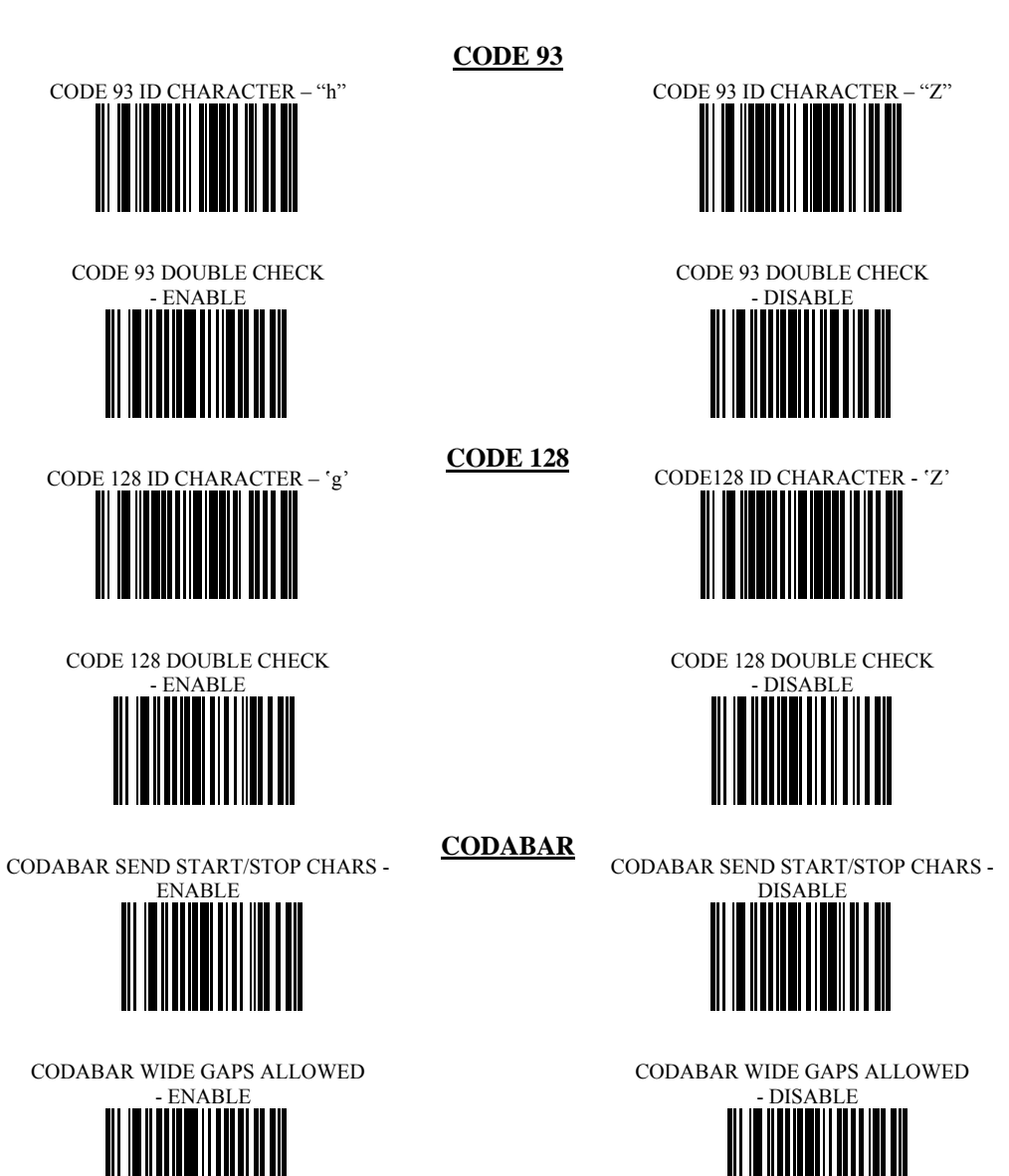

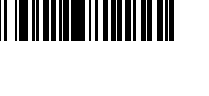

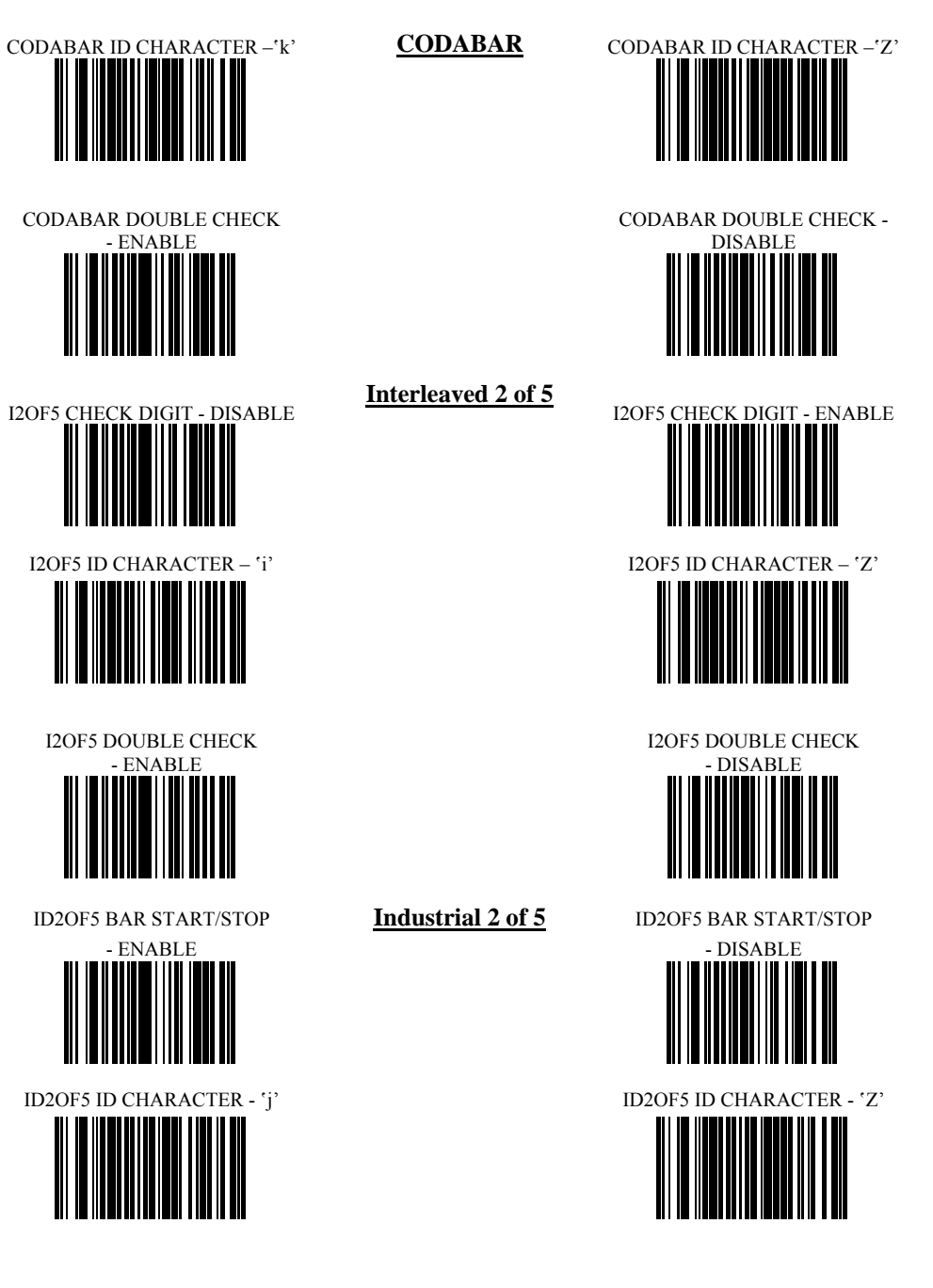

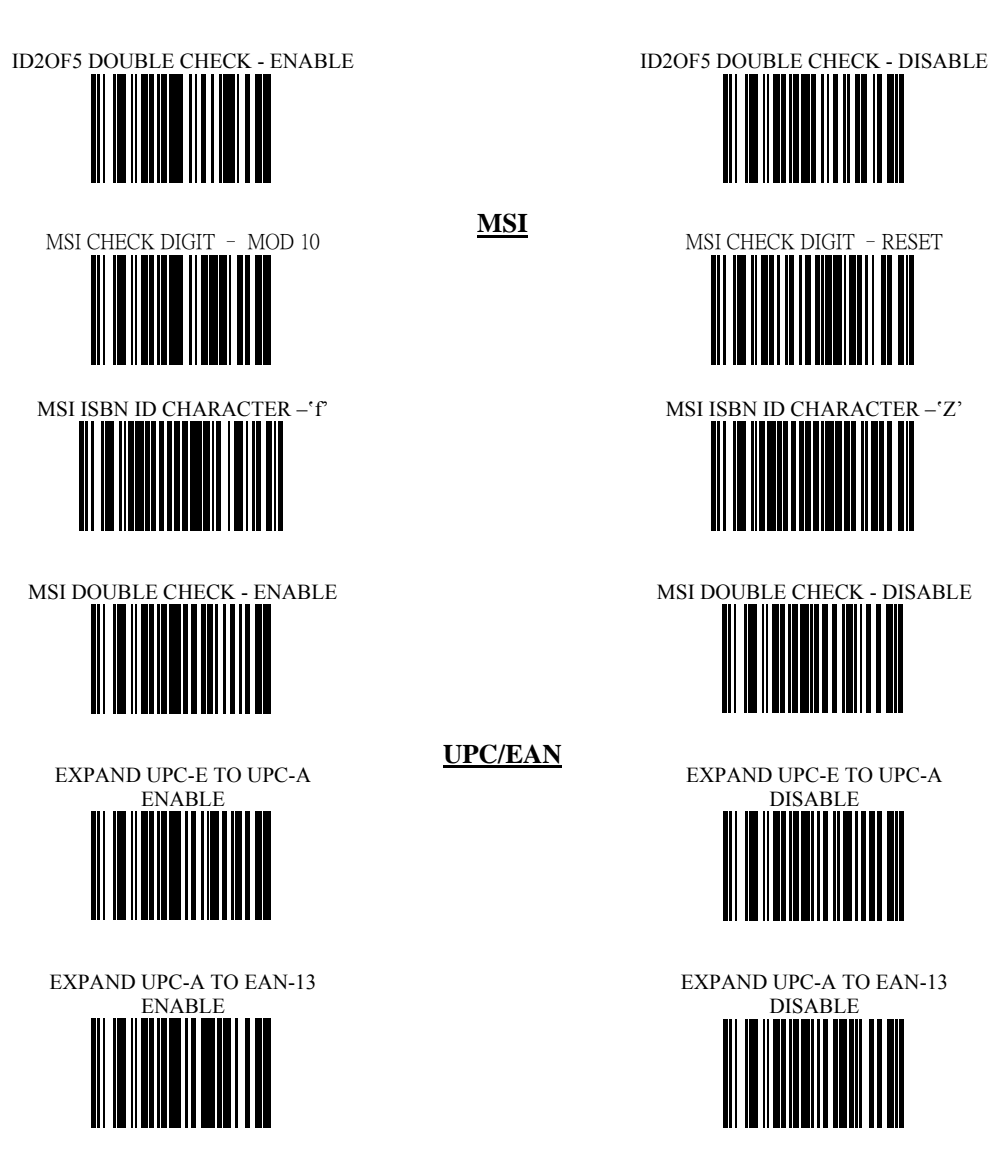

CONVERT EAN-13 TO ISBN

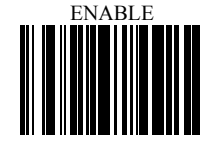

**MSI** 

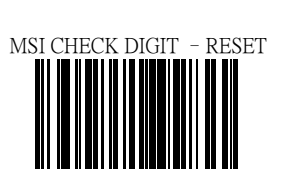

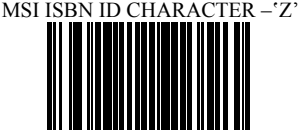

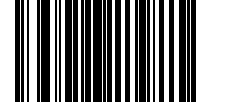

**UPC/EAN** 

EXPAND UPC-E TO UPC-A

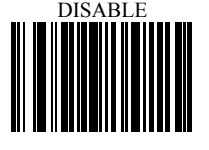

EXPAND UPC-A TO EAN-13

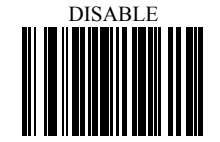

CONVERT EAN-13 TO ISBN

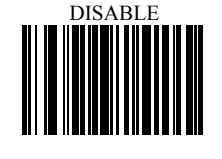

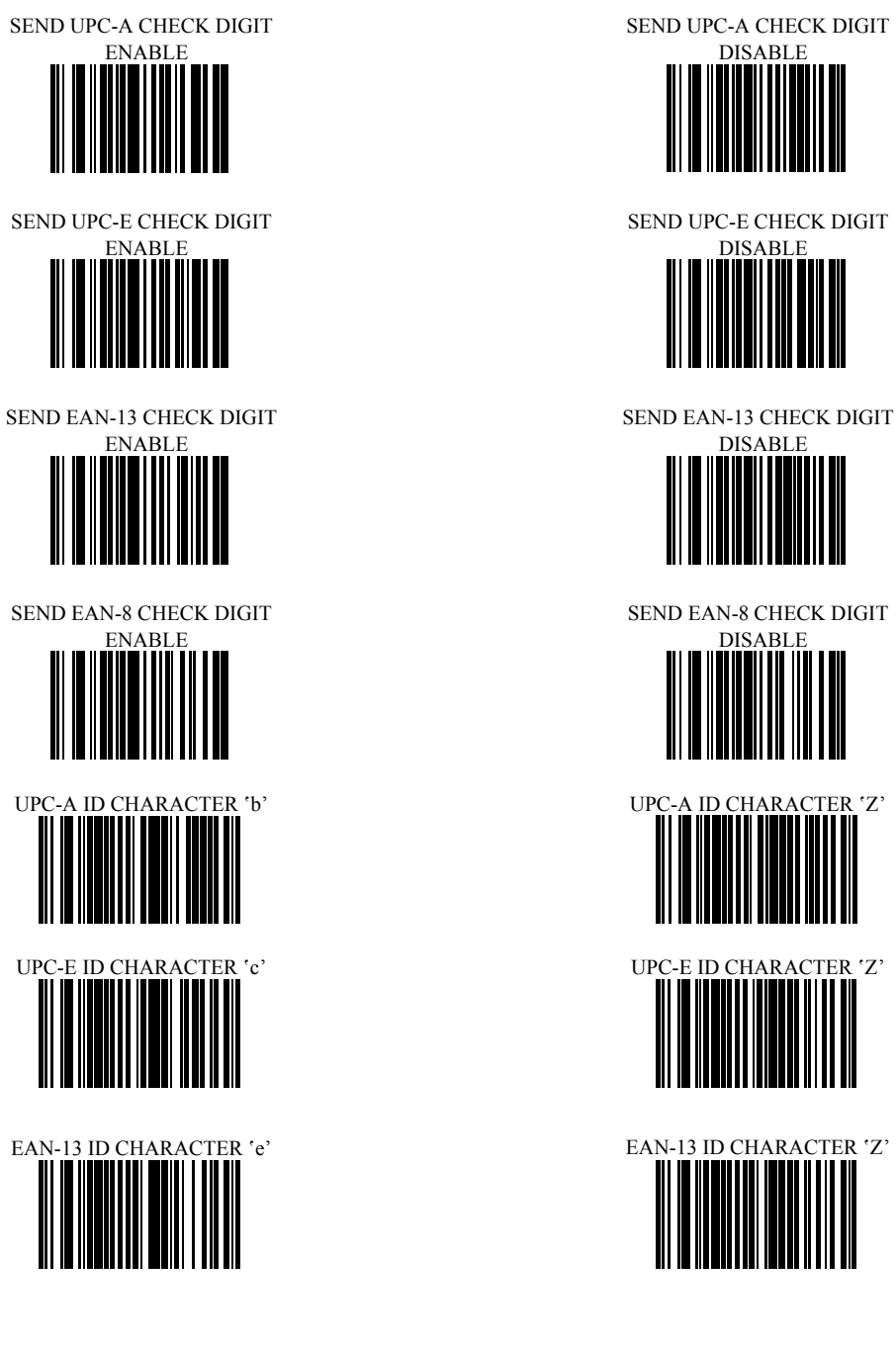

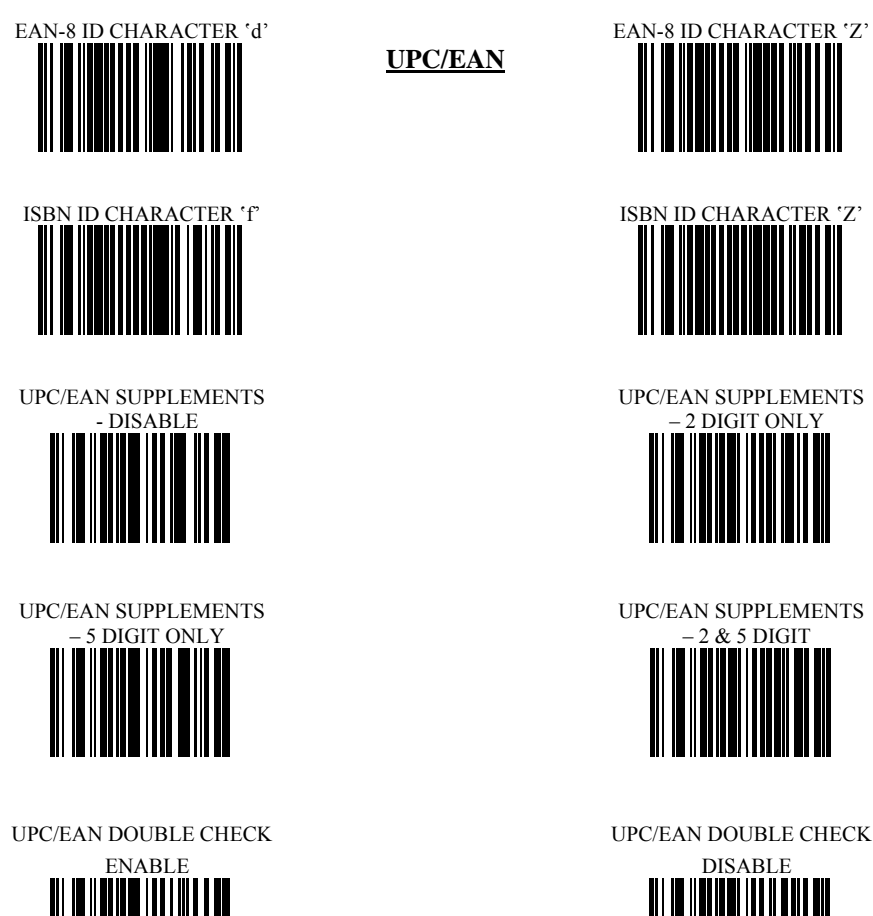

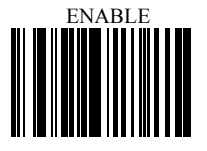

**UPC/EAN**

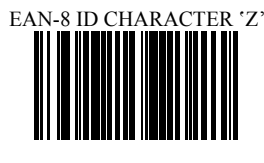

ISBN ID CHARACTER 'Z'

UPC/EAN SUPPLEMENTS – 2 DIGIT ONLY

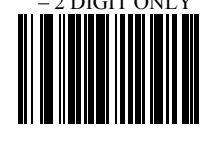

UPC/EAN SUPPLEMENTS

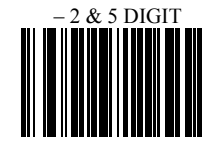

UPC/EAN DOUBLE CHECK

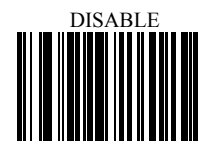

#### **EDIT SETUP BAR CODES**

EDIT #1 – STRIP 1 LEADING CHARACTER ON ALL BAR CODES THAT START WITH

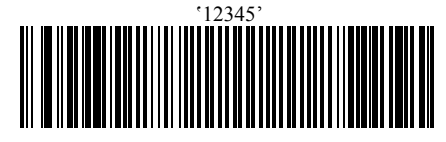

EDIT #2 – STRIP 1 TRAILING CHARACTER EDIT #2 – OFF

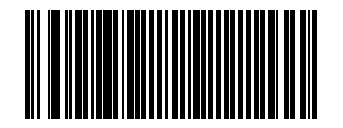

EDIT #1 – FILTER LEADING SPACES EDIT #1 - OFF

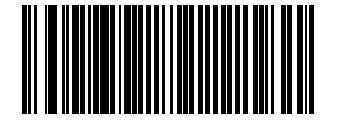

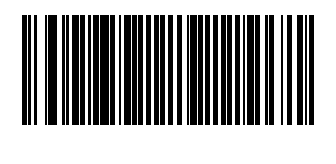

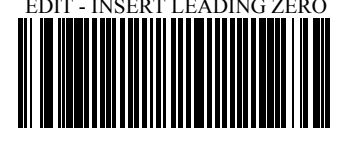

EDIT #1 - OFF

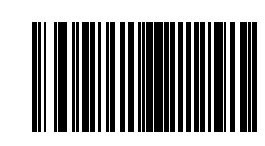

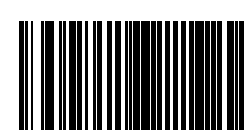

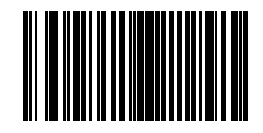

EDIT – FILTER ALL '-' CHARACTERS EDIT – DISABLE FILTER OF ALL '-' CHARS

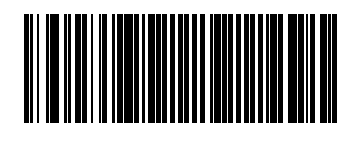

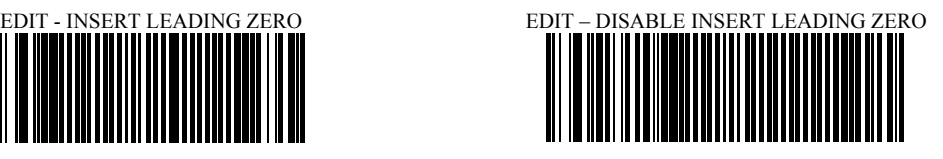

#### **MACRO/SPECIAL KEYS SETUP BAR CODES**

MACRO #1 – FIND '1' AND REPLACE WITH 'ONE'

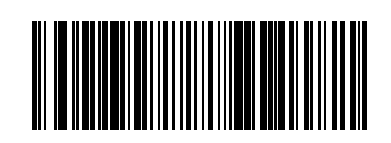

MACRO #2 – FIND '2' AND REPLACE WITH

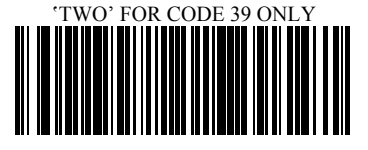

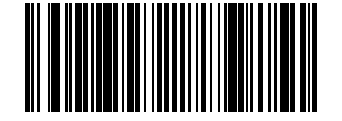

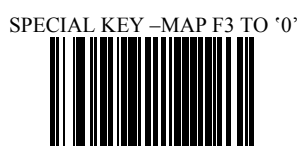

SPECIAL KEY – MAP KEYPAD ENTER TO '2' SPECIAL KEY – DISABLE KEYPAD ENTER

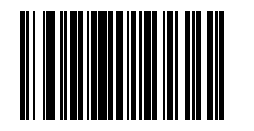

MACRO #1 - DISABLED

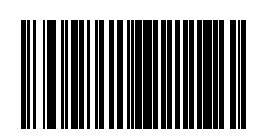

MACRO #2 - DISABLED

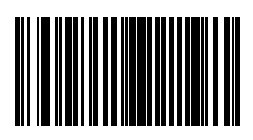

MACRO – FIND '0' AND REPLACE WITH 'A' MACRO – FIND '0' AND REPLACE WITH 'A' -

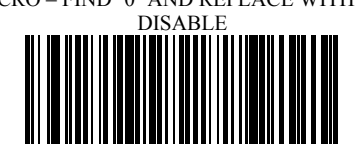

SPECIAL KEY – DISABLE F3 KEY MAPPING

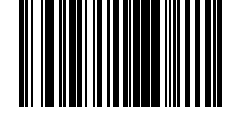

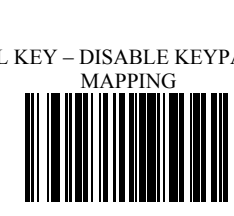

#### **TERMINATION STRING SETUP BAR CODES**

STRING #1 – TERMINATION CHAR - CR

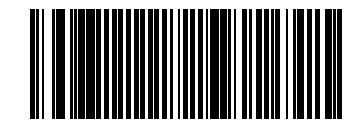

STRING #2– CODE 128 TERMINATION CHAR

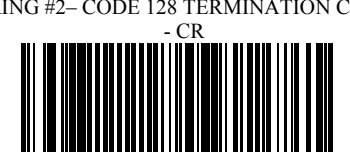

STRING – CODE 39 TERMINATION CHAR

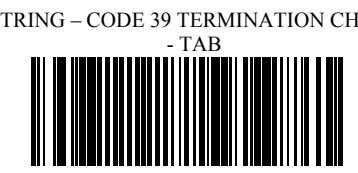

STRING #1 - DISABLE

STRING #2– CODE 128 TERMINATION CHAR

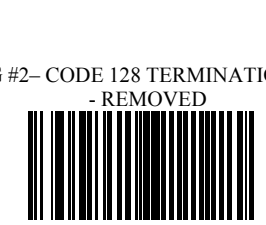

STRING – CODE 39 TERMINATION CHAR

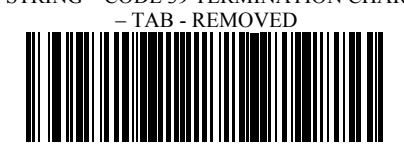